# **Stay Connected**

# **VIA Rail wireless Internet service**

The calm. The comfort. The convenience. That's why travellers choose the more human way to travel. That's also why we were proud that we were the first North American rail carrier to offer on-board, pay-per-use wireless Internet access in our Panorama lounges, aboard virtually all of our trains and in select stations in the Québec City–Windsor corridor.

## **Specifications**

All you need is a wireless-enabled laptop or handheld device with the Wi-Fi switch in the "on" position. VIA's partner uses the 802.11b norm. If necessary, you can do a quick upgrade by PCMCIA card.

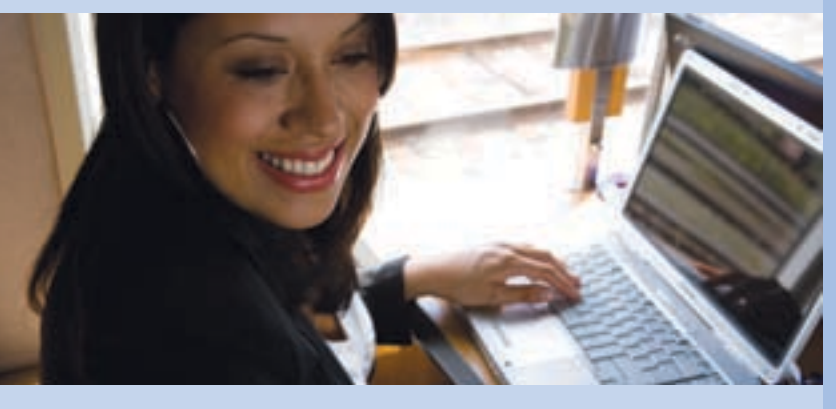

#### **How to connect**

Connecting to VIA Rail Wi-Fi service is as easy as going online from your local coffee shop.

Turn on your wireless-enabled laptop or handheld device, such as an Intel® Centrino® mobile technology-based laptop. The Wi-Fi icon will appear at the bottom right-hand side of your screen.

2) Launch your preferred web browser.

3) You'll be automatically connected to the VIA Rail wireless Internet welcome page (i.e. our Wi-Fi portal), where new users can register or returning users can sign in with their user name and password. If you don't land on the welcome page, just set your **SSID** (service set identifier) to ''**VIA\_Station**'' or ''**VIA\_Train**.''

4) Choose one of the three fare plans, and within seconds, you'll have access to the Internet and be surfing the web, checking your e-mail or connecting securely to your company's private network.

#### **FAQ**

Q. Do I have to enter a new user name and password each time?

A. Once you have established a user name and password, they remain in the system for 90 days to be used again on the next trip. After 90 days, you will have to create a new user name and password.

#### Q. Can I use my VPN (virtual private network)?

A. The system works with VPNs. VPN technology presents a number of challenges in a mobile environment. If you are able to access your e-mail through a secure web mail site, then we recommend that you use this method to get the most out of your Wi-Fi experience.

What do I do?

A. Simply launch your browser and re-enter your user name and password.

## **MINIMUM CHARGES FOR MAXIMUM CONVENIENCE**

Price will never be an issue. You'll be charged on a pay-per-use basis.

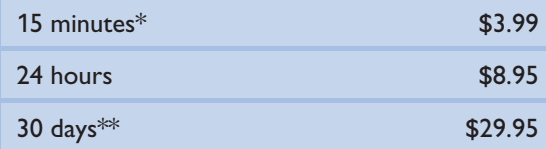

\* Extra minutes are \$0.30/min.

\*\* This plan is automatically renewed every month, unless cancelled or modified.

**Be sure to log out for proper accounting and billing records.**

## **On a roll**

To learn more about the wireless Internet service during your trip, visit **viarail.ca/wirelessinternet**.

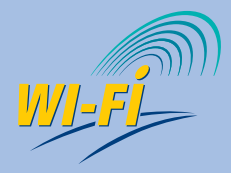

This icon identifies stations, lounges and railcars where wireless Internet (Wi-Fi) service is currently available.